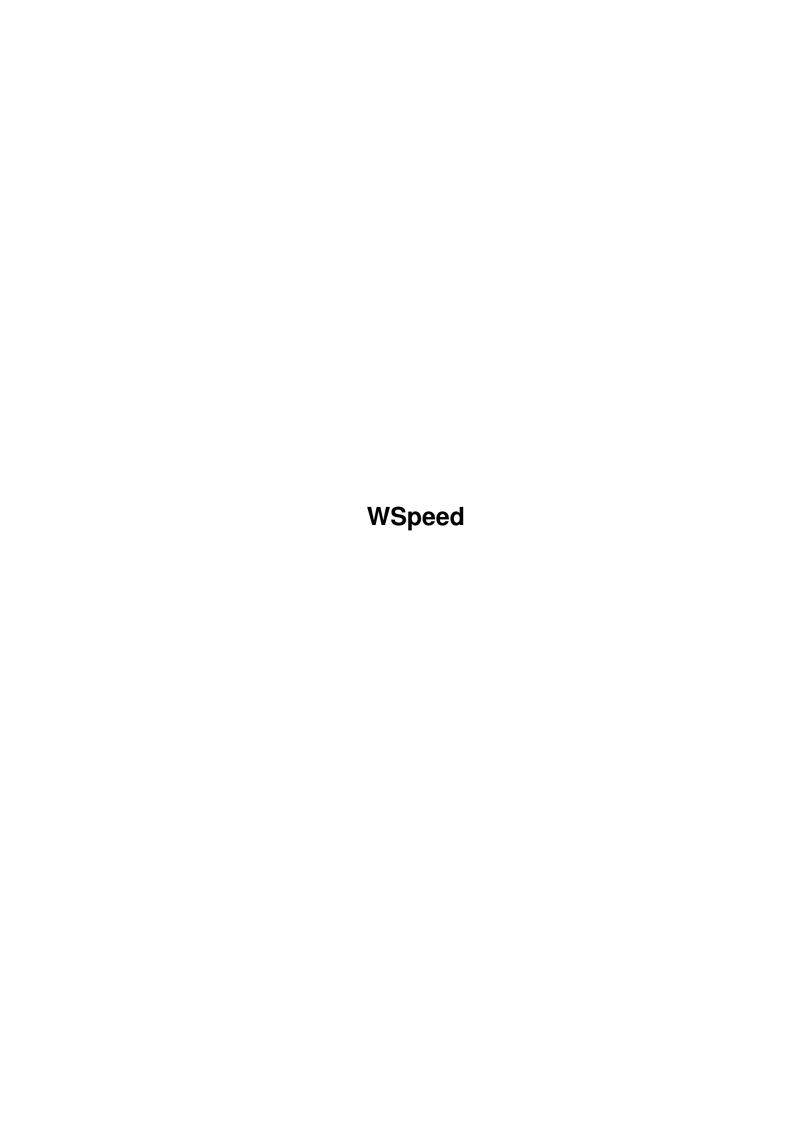

WSpeed

| COLLABORATORS |         |                  |           |  |  |  |  |
|---------------|---------|------------------|-----------|--|--|--|--|
|               | TITLE : |                  |           |  |  |  |  |
|               | WSpeed  |                  |           |  |  |  |  |
| ACTION        | NAME    | DATE             | SIGNATURE |  |  |  |  |
| WRITTEN BY    |         | January 31, 2023 |           |  |  |  |  |

| REVISION HISTORY |      |             |      |  |  |  |  |
|------------------|------|-------------|------|--|--|--|--|
| NUMBER           | DATE | DESCRIPTION | NAME |  |  |  |  |
|                  |      |             |      |  |  |  |  |
|                  |      |             |      |  |  |  |  |

WSpeed

# **Contents**

| l WSp |      | eed                         | 1 |
|-------|------|-----------------------------|---|
|       | 1.1  | WSpeed manual.              | 1 |
|       | 1.2  | Copyright                   | 1 |
|       | 1.3  | System requirements         | 2 |
|       | 1.4  | What is WSpeed?             | 2 |
|       | 1.5  | What does it do?            | 2 |
|       | 1.6  | How do you do ? :-)         | 3 |
|       | 1.7  | Mainwindowgadgets           | 3 |
|       | 1.8  | Comparewindowgadgets        | 5 |
|       | 1.9  | Modulewindowgadgets         | 5 |
|       | 1.10 | Shareware?                  | 6 |
|       | 1.11 | Bugreports and suggestions. | 6 |
|       | 1.12 | Disclaimer                  | 6 |
|       | 1.13 | To do                       | 7 |
|       | 1.14 | Credits & Acknowledgments.  | 7 |
|       | 1.15 | History                     | 7 |
|       | 1.16 | History                     | 8 |
|       | 1.17 | History                     | 8 |
|       | 1.18 | History                     | 8 |
|       | 1.19 | History                     | 9 |
|       | 1.20 | History                     | 9 |

WSpeed 1 / 10

# **Chapter 1**

# **WSpeed**

## 1.1 WSpeed manual.

```
The fantastic manual for WSpeed

Program Release Version 37.37

Table of Contents

Copyright

Shareware ?

System requirements

Bugreports and suggestions.

What is WSpeed ?

Disclaimer.

What does it do ?

To do...

How do you do ?

Credits & Acknowledgments.

History

© JAMI Soft Development 1994 All Rights Reserved
```

## 1.2 Copyright

WSpeed 2 / 10

```
Copyright.
```

WSpeed and its documentation files are Copyright (C) JAMI Soft Development 1994.

All Rights Reserved.

This archive may be freely redistributed, but only in totally unchanged state, i.e. no files can be added, deleted, modified etc. All copyright notices in the program and its documentation must remain on their places. Also '.displayme' and other files, usually with 'wonderful' ANSI graphics, so obvious at various BBS's, cannot be added. The only file that can be added is a FILE\_ID.DIZ!

## 1.3 System requirements.

Requirements to run WSpeed.

AmigaDos 2.0 or above.

You need Asl.library v38+ in your Libs:

If your gfx-card don't exists in the "Compare Settings" window, please contact us so that we can put it in.

Should work on any Amiga and any GFX card. (We hope!)

## 1.4 What is WSpeed?

```
What is WSpeed ?
```

WSpeed is a benchmarkprogram that tests you gfx-speed in a various of tests. And it have the facility to let you race against other machines. In other words, a very nifty program;)

#### 1.5 What does it do?

What does it do ?

It fiddling with very many windowhandling routines and other gfxhandling routines. :-) Please remember that the test on this type of program only is a guideline, NOT a exact value. The result can be different from test to test.

WSpeed 3/10

## 1.6 How do you do ? :-)

```
How do you do ? :-)

Tou can specify a default PubScreen for WSpeed by typing PS=<pubscreenname> as an option to WSpeed.

Well, lets take the menus first.

There you can do some fine things. :-)
You can toggle/on/off different tests there. And you can do some other things there that is pretty selfexplaining. (That was a short desc :-) )

Mainwindowgadgets

Comparewindowgadgets

Modulewindowgadgets
```

## 1.7 Mainwindowgadgets

```
Mainwindowgadgets
Print:
 Print the current test to PRT:
Set Compare:
 Here you deside which machine you want to race against.
Screenmode:
 Select your screenmode in the tests.
Save Tests:
 Save your tests in a nice textfile.
Make Module:
 If you have a machine that is not supported in the comparisonlist, use this.
 This runs all the tests on your machine with all the colors of the current
 testscreenmode. It starts with 2 colors and proceed up to the maximum of
 colors. And it saves each test in a binaryfile.
 In later versions you can use the binaryfile as comparisonbase.
 IT'S VERY IMPORTANT THAT YOU WRITE SOME COMMENT IN THE COMMENTGADGET, 'CAUSE
 THAT IS THE TEXT THAT WILL COME UP IN THE 'SET COMPARE' WINDOW.
******************
 Please send this file UUEncoded to one of the addresses below.
 Also describe your system and if you can, send a typeout of the 'ShowConfig'
```

\*\*\*\*\*\*\*\*\*\*\*\*\*\*\*\*\*\*\*\*

WSpeed 4 / 10

#### Run Marked:

This button is available only if you have selected a screenmode. You simply run all marked tests with this button. So sit back and watch for a number of seconds.

#### Checkboxgadgets:

WSpeed will only do the tests that is marked with a checkbox if you use the 'Run All' gadget. It will ignore it in the 'Make Module' mode. There is some options in the menu for the checkboxes, try 'em out.

#### Testgadgets:

#### Put Pixels:

Puts a LOT of dots in different colors on the testscreen

#### Draw Lines:

Draw a bunch of lines in different colors all over the testscreen

#### Draw Hor/Ver:

Draw's only horizontal & vertical lines.

#### Draw Circles:

Draw some circles different colors on the testscreen

#### Draw Ellipse:

Draw some oval circles on the testscreen.

#### Draw Boxes:

Draw filled rectrangles different colors on the testscreen

#### Scroll X:

Scrolls the entire screen 1 pixel to the right. Evere 100 move it draw a line across the screen.

#### Scroll Y:

Same as Scroll X, but it scrolls the entire screen down 1 pixel.

#### Print Text:

Put a lot of textstrings in different colors on the testscreen.

#### CON: Output:

Types a lot of text on the screen

Uses the standard CON: in both scrolling and typing.

#### Open Windows:

Open/Close a lot of windows, it have constantly 4 windows opened.

#### Size Windows:

Resizes a window very many times.

#### Move Windows:

Opens 5 windows and moves 'em around, constantly overlapping each other.

#### Swap Screens:

Opens 3 screens with the chosen screenmode and switches between them. If you are short of gfx-mem this function will not work. WARNING! If you are sensitive to colorshifting, close your eyes in 10

WSpeed 5 / 10

seconds.

#### Areafill:

Fills random triangles with different colors.

None of the tests uses randomfunction, so that's why some tests look a but 'weird'.

The multitasking is NOT switched of during the tests, so leave the mouse alone and do not have to many programs running.

## 1.8 Comparewindowgadgets

Comparewindowgadgets

With this marvelous program you can specify a machine to race against. You can exchange modules between your friends, DL 'em from a BBS and so on. That is very nice (atleast what I think).

#### Colors:

Well, specify how many colors the comparemachine runs on. If it's just '---' in the resultgadgets, the comparemachine didn't have that many of colors.

#### ModuleInfo:

Well, you get some short information about the current testmachine if you press  $\leftrightarrow$  thiss button.

#### Moduleprefs:

Here you can specify which modules WSpeed shall use.

## 1.9 Modulewindowgadgets

Modulewindowgadgets

Here you can specify which modules WSpeed shall use. You can either type 'em directly in the gadget or klick on the 'Get' gadget. If you click on the 'Get' gadget, an Asl-req pops up, and you can choose what module you want to load. When you press enter in the stringgadget, the filname ONLY will be displayed in the Module-list.

If you click on a selected module, the whole path will be displayed in the stringgadget.

To remove a module, just click on the module you want to remove, erase all text,  $\ \hookleftarrow \ \text{press}$  enter.

WSpeed 6 / 10

To change a module, just click on the desired module, change name, press enter.

### 1.10 Shareware?

Shareware?

========

This program is mailware! If you like it send us a e-mail to one of the

authors

. (or a beer, or a little bottle of some nice old whiskey!)

## 1.11 Bugreports and suggestions.

Bugreports and suggestions.

\_\_\_\_\_

Please send them to:

Programmer:

Mikael Nordlund 2:205/604.3@fidonet 39:162/400.3@amiganet mikael@jkdata.adsp.sub.org

Designer:

Janne Karlsson 2:205/604.0@fidonet 39:162/4.0@amiganet jan@jkdata.adsp.sub.org

Support BBS:

\_\_\_\_\_

Miklagard (Official Support Bulletin Board) +46 (0)923-111 82 24h 14400 baud V32 bis

Fax: +46 (0)923-111 82

### 1.12 Disclaimer

Disclaimer

\*\*\*\*\*\*\*\*\*\*\*\*\*\*\*\*\*

WE DO NOT TAKE ANY RESPONSIBILITIES IF THIS PROGRAM DESTROYS ANY IMPORTANT OR UNIMPORTANT DATA. IT'S UP TO THE USER IF HE/SHE DECIDES TO RUN IT.

WSpeed 7/10

\*\*\*\*\*\*\*\*\*\*\*\*\*\*\*\*\*

### 1.13 To do...

```
To do...
```

This is the functions that we have plans to implement in future versions:

- \* Some nice "diagram" graphics for the compare.
- \* Some 'menu-handling' tests.
- \* Some 'ray-trace' graphics tests.
- \* Some 'animation' graphics tests.

## 1.14 Credits & Acknowledgments.

```
Credits & Acknowledgments.
```

All trademarks are the property of their respective owners.

We like to thanks the following for betatesting and suggestions:

Jonas Andersson 2:205/604.7 Kenth Berthilsson 2:205/604.1 Kjell Harnesk 2:205/610.0

## 1.15 History

History

1.0 (37.20)

1.0b (37.21)

1.18 (37.26)

1.1 (37.28)

1.4 (37.37)

WSpeed 8 / 10

## 1.16 History

## 1.17 History

```
Version 1.0b (37.21)
```

```
FIX - Version 1.0 (37.20) was by a (silly) misstake complied in 68020+ code :-(
Now recomplied for 68000. :-) Sorry!
```

FIX - Removed a quirk in the screenmodeselection. In some cases WSpeed printed out rubbish as screenmode. / Bug found by Fredrik Persson.

ADD = New functions added.
CHG = Changes functions.

FIX = Bugfix and/or other fix.

SUG = Suggests that we have recived but not added.

BUG = Bug - reported but not fixed.

WAR = Warning can/will create problems!!

## 1.18 History

CHG - Remove all ReqTools related code, (Sorry Nico, but is was necessary). Added Asl.library for more accepted standard.

CHG - Changed the whole "Compare Setting" window to a hopefully better solution.

WSpeed 9 / 10

ADD - Full localizing (Support for Swedish at the moment)
 Help wanted with other languages (Franch, German, Dutch,
 or other common language. The WSpeed.cd and svenska.ct
 file is included in this archive. Send your translated
 \*.ct file to us, and we add it to the archive.

ADD - Added a Info button to main window. This button show the
 information on the current compare machine.

ADD - If WSpeed can't find the selected screenmode, it will put
 up a requester and inform you about it.

BUG - WSpeed seems to have some problems with the Retina card,
 if anyone else having troubles please contact us!

--
ADD = New functions added.
CHG = Changes functions.

## 1.19 History

FIX = Bugfix and/or other fix.

BUG = Bug - reported but not fixed.
WAR = Warning can/will create problems!!

WAR = Warning can/will create problems!!

SUG = Suggests that we have recived but not added.

### 1.20 History

WSpeed 10 / 10

# Version 1.4 (37.37)

ADD = WSpeed can know open on an public screen. Just add PS=<pubscreenname> as an option to WSpeed.

ADD = Added a 'How many times faster is Board A against Board B' feature.

ADD = Added a new test called 'Draw Hor/Ver'. It ONLY draws horizontal & vertical lines.

ADD = Added a new test called 'Draw Ellipse'. It draws oval circles.

ADD = Added Checkboxes so you now can choose what tests that should run on 'Run All' (Now called 'Run Marked').

ADD = Added some menuhandling for the testcheckboxes.

ADD = Added a 'Load Module' function. So from now on I will not include any test in WSpeed, all modules that I have/get will be included in the archive. You can decide for yourself what modules WSpeed shall use.

FIX = Removed a lot of unused structures (I wonder why they are left there???)

FIX = WSpeed now presets the resolution in the Asl-Requester to current resolution.

FIX = Removed a very nasty bug that causes WSpeed to hang if you entered Comparisonwindow, and in 'Make module' and have a < V39 system.

SUG = Some 24-bits test.

SUG = Some Menuhandling routines.

---

ADD = New functions added.

CHG = Changes functions.

FIX = Bugfix and/or other fix.

SUG = Suggests that we have recived but not added.

BUG = Bug - reported but not fixed.

WAR = Warning can/will create problems!!